# Workday Readiness:

# **Purchasing and Receiving**

Administrative Staff: March 2023

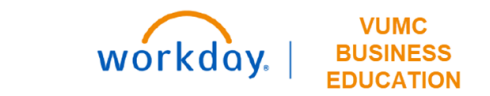

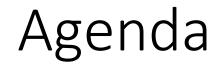

- Change Impacts
- Creating a Requisition
- Receiving
- Pcards
- Supplier Invoice Requests

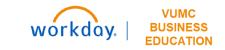

## **Change Impacts:**

## New Workday Terms

| Future State<br>Term                      | Current State<br>Term | Definition                                                                                                    |
|-------------------------------------------|-----------------------|----------------------------------------------------------------------------------------------------|
| Cost Center                               | Cost Center           | A number that identifies a specific department. Departments will each have a consolidated Cost Center Number but will use Worktags to differentiate between projects, grants, etc.                                                  |
| Worktag                                   | N/A                   | Elements within the FDM that identify attributes such as who is responsible for the transaction, how the transaction is funded, and what the money is used for. Worktags can include the grant, gift, program, fund, supplier, etc. |
| Supplier                                  | Vendor                | Source of procured goods and services. Managed within Workday.                                                                                                    |
| Supplier Invoice<br>Request (SIR)         | Check Request         | Used for payment of Non-Purchase Order goods and services.                                                                                                    |
| Miscellaneous<br>Invoice Request<br>(MIR) | Check Request         | Used only for Guest Speakers, Honorariums, Insurance claimant, Patient Refunds, Sign on Bonuses, or Subject Participants.                                                                                                    |
| Catalog Item                              | N/A                   | Item that can be requisitioned the item master within Workday.                                                                                                    |
| Accounting<br>Adjustment                  | Journal Entry         | Journal entry in Workday to adjust entries between Worktags or transactions created by workflows within Workday.                                                                                                    |

### Foundational Data Model (FDM)

#### What is the FDM?

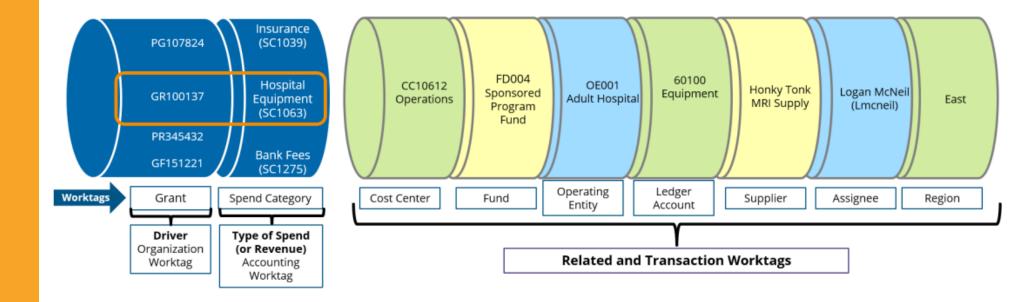

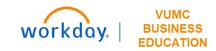

#### Cost Center Translator Tool

The Workday Cost Center Translator tool below allows you to type in Legacy (Pre-Workday) Cost Center information to display the Workday cost center and/or worktag information. Access the Translator <u>here</u>.

| V Workday            | y Cost Center Translator                 |                    |                      |                                    |         |                          |               |                     |             |                      |   |
|----------------------|------------------------------------------|--------------------|----------------------|------------------------------------|---------|--------------------------|---------------|---------------------|-------------|----------------------|---|
| Cost Cent            | ter Translator Ledger Account Translator |                    |                      |                                    |         |                          |               |                     |             |                      |   |
| ist of Centers       | 5                                        |                    |                      |                                    | QL      | egacy Center: 2010       | )79           | Star                | ts With 🗙 🗙 |                      |   |
| Legacy Ø<br>Center # | Legacy Center Description                | Legacy<br>Center # | Workday<br>Center ID | • Workday Center Description •     | Fund ID | Operating C<br>Entity ID | Company<br>ID | Function<br>Code ID | ¢ CARTS ID  | • Service<br>Line ID | ۰ |
| 2010790000           | 8N PULMONARY MEDICINE STEPDOWN           | 2010790000         | CC00111              | VUH 8N Pulmonary Medicine Stepdown | FD001   | OEVUH                    | VUMC          | FC43043             | CTZZZ       | SL055                |   |
| 2010791000           | MCE 8TH FLOOR                            | 2010791000         | CC01079              | VUH 8MCE                           | FD001   | OEVUH                    | VUMC          | FC43043             | CTZZZ       | SL039                |   |
| 2010791100           | VUH MCE COVID NP                         | 2010791100         | CC02593              | VUH NP IP Critical Care Float Team | FD001   | OEVUH                    | VUMC          | FC43043             | CTZZZ       | SL053                |   |
| 2010791200           | 11C ADULT MEDICINE                       | 2010791200         | CC00032              | VUH 11C Adult Medicine             | FD001   | OEVUH                    | VUMC          | FC43043             | CTZZZ       | SL039                |   |
| 2010792000           | 10S TRAUMA                               | 2010792000         | CC00030              | VUH 10S Trauma                     | FD001   | OEVUH                    | VUMC          | FC43043             | CTZZZ       | SL065                |   |
| 2010793000           | 6RW MEDICINE                             | 2010793000         | CC00087              | VUH 6RW Medicine                   | FD001   | OEVUH                    | VUMC          | FC43043             | CTZZZ       | SL039                |   |
| 2010794000           | TRANSITIONAL CARE UNIT                   | 2010794000         | CC01998              | VUH Transitional Care Unit         | FD001   | OEVUH                    | VUMC          | FC43043             | CTZZZ       | SL039                |   |
| 2010795000           | VUH NURSING EXPANSION                    | 2010795000         | CC02595              | VUH Nursing Expansion              | FD001   | OEVUH                    | VUMC          | FC43043             | CTZZZ       | SL039                |   |
| 2010796000           | HOSPITAL AT HOME                         | 2010798000         | CC00809              | VUH Hospital at Home               | FD001   | OEVUH                    | VUMC          | FC43043             | CTZZZ       | SL038                |   |
|                      |                                          |                    |                      |                                    |         |                          |               |                     |             |                      |   |

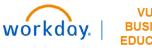

#### Cost Center Translator Tool

The Workday Cost Center Translator tool below allows you to type in Legacy (Pre-Workday) Cost Center information to display the Workday cost center and/or worktag information. Access the Translator <u>here</u>.

| V Workd                 | ay Cost Center Translator                                         |           |              |                 |                  |                           |                                                     |          |                       |
|-------------------------|-------------------------------------------------------------------|-----------|--------------|-----------------|------------------|---------------------------|-----------------------------------------------------|----------|-----------------------|
| Cost Co                 | enter Translator                                                  |           |              |                 |                  |                           |                                                     | C        | ◆ Sign out            |
| List of Cent            | ters                                                              | Q Le      | gacy Center: | 404375          | St               | arts With 🔻               | ×                                                   |          | Export                |
|                         |                                                                   |           |              |                 |                  |                           |                                                     | Show 200 | records               |
| Legacy ↔<br>Center<br># | Legacy Center Description •                                       | Gift ID 🔹 | Grant ID 🔹   | Program ♦<br>ID | Assignee o<br>ID | Workday o<br>Center<br>ID | Workday Center o<br>Description                     |          | Operatii<br>Entity II |
| 404375002<br>6          | RHL136679-02:BLOOD PRESSURE AND<br>KIDNEY FUNCTION - SPRINT VS    |           | GR007095     | ,               |                  | CC02883                   | Medicine - Nephrology Div - CD<br>Acad Grants Gifts | FD004    | OEAca                 |
| 404375003<br>2          | UDK100867-06:GDCN CLINICAL<br>CENTER-ADVANCING CLINICAL<br>RESEAR |           | GR003306     |                 |                  | CC02883                   | Medicine - Nephrology Div - CD<br>Acad Grants Gifts | FD004    | OEAca                 |

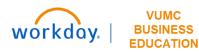

#### Ledger Account Translator Tool

Q Legacy Account: 6

#### V Workday Ledger Account Translator

☆ Cost Center Translator Ledger Account Translator

#### List of Accounts

| Legacy<br>Account # | Legacy Account Description | Ledger<br>Account ID | Ledger Account Descr.      | Spend<br>Category<br>ID |
|---------------------|----------------------------|----------------------|----------------------------|-------------------------|
| 60000               | DUPLICATING & XEROX        | 8400                 | Other services and expense | Multiple                |
| 60005               | FAX EXPENSE                | 6400                 | Other services and expense | Multiple                |
| 60010               | PUBLICATION COSTS          | 6250                 | Research and education     | Multiple                |
| 60020               | PRINTING                   | 6400                 | Other services and expense | Multiple                |
| 60025               | PRINTING DECAL/PERMITS     | 6400                 | Other services and expense | Multiple                |
| 60030               | POSTAGE                    | 6370                 | Postage and shipping       | Multiple                |
| 60031               | POSTAGE-BULK MAILING       | 6370                 | Postage and shipping       | Multiple                |
| 60032               | DIRECT MAIL                | 6370                 | Postage and shipping       | Multiple                |
| 60040               | OFFICE SUPPLIES            | 6010                 | Non-medical supplies       | Multiple                |
| 60045               | SELLING EXPENSE            | 6400                 | Other services and expense | Multiple                |
| 60050               | FORMS                      | 6400                 | Other services and expense | Multiple                |
| 60060               | PHOTO & ILLUSTRATION       | 6400                 | Other services and expense | Multiple                |
| 60065               | MUSIC/ARRANGEMENTS         | 6400                 | Other services and expense | Multiple                |
| 60070               | COMPUTER SOFTWARE          | 6340                 | Technology                 | Multiple                |
| 60080               | UNIFORMS                   |                      |                            |                         |
| 60090               | FILM & CHEN                | •                    |                            |                         |

Online tool to provide GL account conversion from current GL to new Workday ledger account, spend category, and revenue category worktags

Starts With

- Managers can search based upon an "equal" account value as well as "starts with", "contains", and "ends with" criteria to view multiple worktag values where relevant
- Tool supports export to Excel for query results

| https://finweb.ar | p.vumc.org | /apps/dofa | ppworkda | <u>yconversiontools</u> |
|-------------------|------------|------------|----------|-------------------------|
|                   |            |            |          |                         |

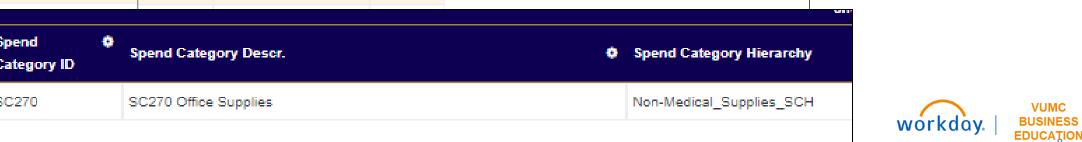

#### How to Purchase

#### How to Order Medical Supplies Beginning April 1

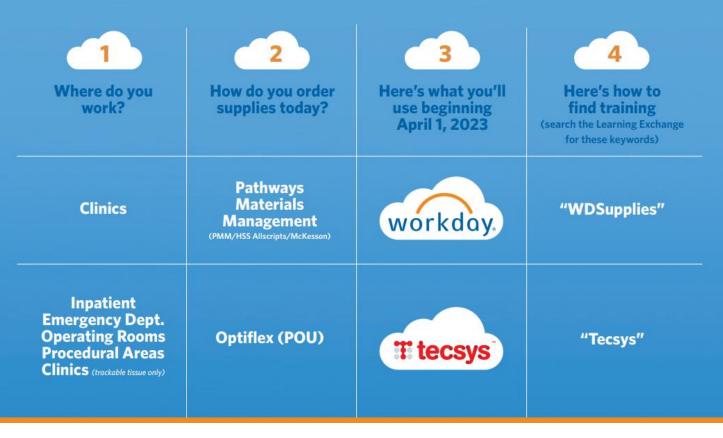

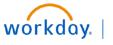

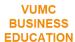

## Methods of Purchasing

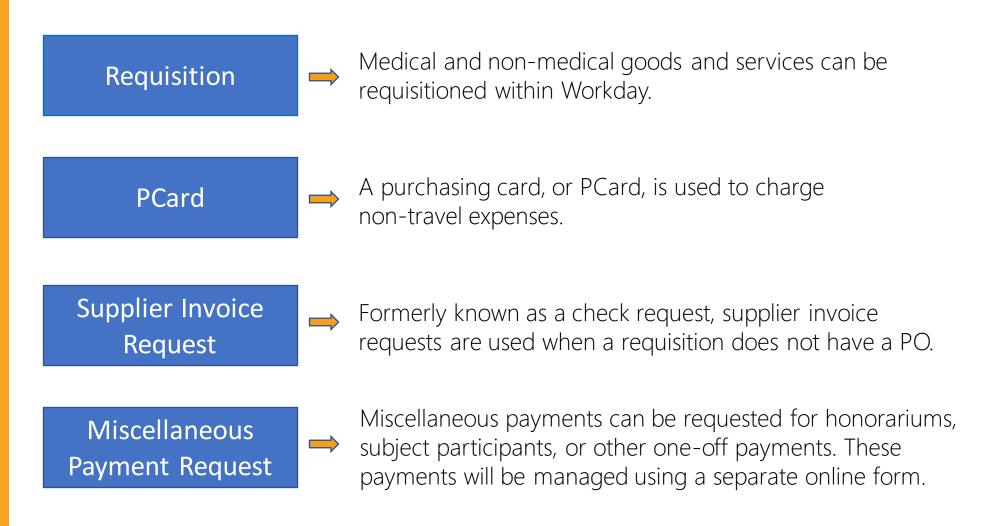

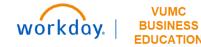

# **Creating A Requisition:**

#### Create a Requisition

In Workday, requisitions can be created by **any** employee at VUMC to initiate the purchase of clinical or non-clinical items. There are five different Ordering Methods available to choose from

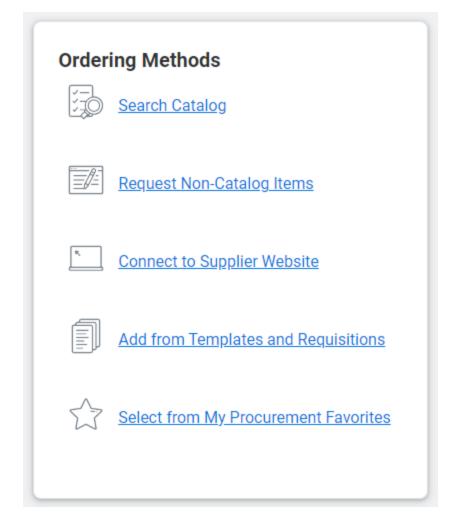

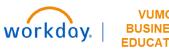

## Ordering Methods

- 1. Catalog: primarily used by clinical staff, same items from Item Master.
- 2. Non-Catalog: primarily used by non-clinical staff.
- **3. Supplier Website**: interfaces with ePlus and resembles eProcurement.
- 4. Templates: pre-configured Requisition Templates for clinical supplies & past Requisitions to choose from.
- 5. Procurement Favorites: list of
   frequently used procurement items
   that you have marked as favorite.

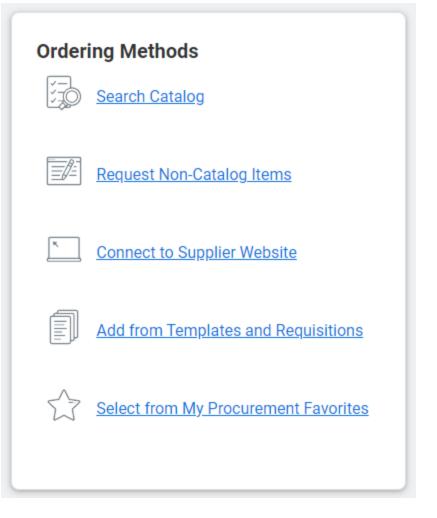

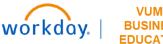

#### Requisition Types

Blanket Order - Used when a business needs the same goods/services on a recurring basis over a specified period, such as an entire year.

**Bulk Buy** - Buyer obtains large quantities at lower cost to leverage economies of scale.

**Capital** - Capital purchases; used to make a substantial investment in longterm fixed assets. This can include purchasing machinery and equipment; land, buildings, or other infrastructure; furniture and fixtures; and software. Requests for capital must first be entered and approved within Capital Planning, where a Capital Request ID will be issued. This Capital Request ID is required for capital requisitions, in addition to a Trackable Spend Category, a Project ID, and a Location ID.

#### Requisition Types

**Equipment Rental** - Tends to be shorter term rentals. An example would be hospital beds.

**Purchased Services** - Used for a variety of services. Service purchase orders are by amount only and typically configured for 3-way match. Includes consulting and service maintenance agreements.

Supplies - All supplies and general purchases.

TMS Facilities - Used for the TMS facility purchases that require a work order number.

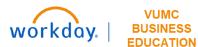

### Create a Requisition - Demo

| Requisitions                                                   |                                                                  |          |           | Edit Filters | Requisition Details                                                                   |
|----------------------------------------------------------------|------------------------------------------------------------------|----------|-----------|--------------|---------------------------------------------------------------------------------------|
| Open <u>(5)</u> Completed (1)                                  |                                                                  |          |           |              | Edit Requesting for, Ship-to Address, Worktags, and more.                             |
| <b>REQ1002246 ···</b><br>Total Amount: \$5,495.00<br>1 item ∨  | Awaiting Action by <u>Walter Mellon</u><br>Created on 10/07/2022 | Ordering | Receiving | Invoicing    | A nita Knapp                                                                          |
| <b>REQ1002245 ···</b><br>Total Amount: \$40.00<br>1 item ∨     | Awaiting Action by <u>Walter Mellon</u><br>Created on 10/07/2022 | Ordering | Receiving | Invoicing    | Company<br>Vanderbilt University Medical Center                                       |
| <b>REQ1002171 ····</b><br>Total Amount: \$5,310.50<br>1 item ∨ | Approved<br>Created on 10/06/2022                                | Ordered  | Receiving | Invoicing    | Start Requisition                                                                     |
| <b>REQ1002170 ····</b><br>Total Amount: \$5,050.00<br>1 item ∽ | Awaiting Action by <u>Walter Mellon</u><br>Created on 10/06/2022 | Ordering | Receiving | Invoicing    | Ordering Methods                                                                      |
| <b>REQ1002134 ···</b><br>Total Amount: \$2,390.20<br>1 item ∨  | Awaiting Action by <u>Walter Mellon</u><br>Created on 10/03/2022 | Ordering | Receiving | Invoicing    | Search Catalog           Image: Provide state state         Request Non-Catalog Items |
|                                                                |                                                                  |          |           |              | Connect to Supplier Website                                                           |
|                                                                |                                                                  |          |           |              | Add from Templates and Requisitions                                                   |
|                                                                |                                                                  |          |           |              | Select from My Procurement Favorites                                                  |

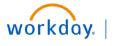

VUMC

FDUCATION

### Purchasing Reminders

Templates for Clinical Areas

Required Memo field 🔶

High Priority check box 🔶

Split Cost option 🔶

Bear Claw Questionnaire →

| equisition Templates 1 item |                |
|-----------------------------|----------------|
| Select                      | Name           |
|                             | Weekly Restock |
| t.                          |                |

Memo

Special printer paper needed to print labels for Supply Chain department.

#### Alert

#### 1. Page Alert

- High-priority requisitions may incur extra costs for overnight delivering, and please notify the requisition approver

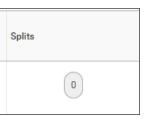

| Inbox                                                           |            |                                                                                                    |
|-----------------------------------------------------------------|------------|----------------------------------------------------------------------------------------------------|
| Actions Archi                                                   | ve         | Complete Questionnaire                                                                                                    |
| Viewing: All v Sort By: Newest                                  | ~ ~        | 'Federal Procurement Standard Justification' for Requisition:<br>REQ1001006, Requester: Anita Knapp<br>Amount: \$75.000.00 [***] |
| Requisition: REQ1001006, Requester: Anita k<br>Amount: \$75,000 | Cnapp<br>☆ | Amount: \$73,000.00                                                                                                    |

## Approval Amounts by Level

Workday requisitions (including punchout, special requests, purchased services, consignment) should follow the sequential approval framework based on the cost center of the requester and the total dollar value. \*example\*

|                                     |             | Adult /Childre | en's Hospital           |                | Regional Hospital |              |                         |                |  |  |
|-------------------------------------|-------------|----------------|-------------------------|----------------|-------------------|--------------|-------------------------|----------------|--|--|
| Level                               | Current App | roval Levels   | Workday Approval Levels |                | Current App       | roval Levels | Workday Approval Levels |                |  |  |
|                                     | Above (\$)  | Limit (\$)*    | Above (\$)              | Limit (\$)     | Above (\$)        | Limit (\$)   | Above (\$)              | Limit (\$)     |  |  |
| Administrative (non-<br>management) | \$0         | \$1k           | N                       | /Α             | \$0               | \$1k         | N                       | /A             |  |  |
| Managers                            | \$1k        | \$10k          | \$0                     | \$10k          | \$1k              | \$10k        | \$0                     | \$10k          |  |  |
| Directors                           | \$10k       | \$25k          | \$10k                   | \$50k          | \$10k             | \$25k        | \$10k                   | \$25k          |  |  |
| Administrator                       | \$25k       | \$50k          | \$50k                   | \$150k         | \$25k             | \$50k        | \$25k                   | \$50k          |  |  |
| Leader                              | \$50k       | \$100k         | \$150k                  | \$500k         | \$50k             | \$100k       | *as n                   | eeded          |  |  |
| Hospital President                  | \$100k      | \$500k         | \$500k                  | \$1M           | \$100k            | \$250k       | \$50k                   | \$250k         |  |  |
| System CFO, COO,<br>Deputy CEO      | > \$5       | 00k            | \$1M                    | No upper limit | >\$2              | 50k          | \$250k                  | No upper limit |  |  |

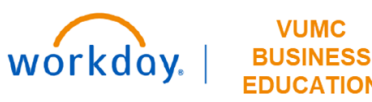

# Receiving

### Non-Central VUMC Receivers

- Individuals may order or receive supplies for their department
- Receives only department-specific items
- Only have access to certain necessary functions in Workday
- Will use Workday to complete all processes

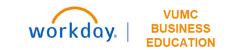

#### Central VUMC Receivers

- Individuals who work in the receiving department
- Receives all deliveries that come through VUMC
- Has access to all receiving functions in Workday and can review all orders

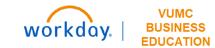

#### Create Receipt

- All VUMC Receivers are required to create a receipt in Workday when items are received.
- It is now a requirement that all VUMC Receivers upload a receipt (invoice, packing slip, etc.) when completing the Create Receipt task in Workday.

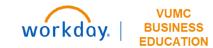

#### Create Receipt - Demo

| VANDERBILT VUNIVERSITY<br>MEDICAL CENTER                                                            | View Receipt: RCT1000875                                                                                                    | o for 4022011983                | 03:55 P<br>03/06/202<br>Page 1 of |
|----------------------------------------------------------------------------------------------------|----------------------------------------------------------------------------------------------------|---------------------------------|-----------------------------------|
| Status<br>Company<br>Supplier<br>Purchase Order<br>Purchase Order Type<br>Currency<br>Document Date | Draft<br>Vanderbilt University Medical Center<br>3 M HEALTH INFORMATION SYSTEMS<br>4022011983<br>Purchased Services<br>USD<br>12/15/2022 |                                 |                                   |
| Receipt Lines                                                                                       |                                                                                                    |                                 |                                   |
| Company                                                                                             | Receipt Line or Return Line<br>Description                                                                                               | Spend Category                  | Extended Amount                   |
| Vanderbilt University Medical Cer                                                                   | ter "Contract #23480-20 S1-2<br>Softwa"                                                                                                  | SC107 Work Related Associations | 0.00                              |

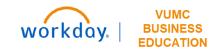

## PCards:

## PCards - Key Changes

- PCard managers will be cardholders' managers due to role-based security in Workday.
- PCard holders will upload receipt images into Workday.
- PCard transactions will be processed within Workday.
- PCard holders and managers will review and approve charges in Workday expense reports.

If you are a PCard holder, you are required to submit all card charges monthly using the Workday Expense Report module.

All purchases made using your VUMC credit card will be listed within the Expense Report module as Credit Card Transactions, usually within three (3) business days.

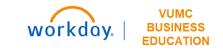

## PCards - Key Changes

- All current PCard users will keep their PCards—there is no need to get a new one after Go Live.
- Authorized users may continue to purchase necessary items through the Go Live date on April 1 using their PCards (while eProcurement is unavailable because of cutover activities).
- T&E cards will also remain the same through our implementation.
- PCard and T&E tracking, reconciliation, and reporting will move from USBank Access Online and Concur to Workday. Managers of PCard and T&E cards will approve/deny card charges within Workday.

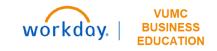

#### PCards in Workday

| Credit (   | Card Tra  | Insactions |                 |              |                         |          |          |                                          |                                                 |   |
|------------|-----------|------------|-----------------|--------------|-------------------------|----------|----------|------------------------------------------|-------------------------------------------------|---|
| Select All |           |            |                 |              |                         |          |          |                                          |                                                 |   |
| 19 items   |           |            |                 |              |                         |          |          |                                          | ⊒ ⊞                                             | 2 |
| Include?   | Transacti | Date       | Expense<br>Item | Merchant     | Charge Description/Memo | Amount   | Currency | Corporate Credit Card Billing<br>Account | Last 4<br>Digits of<br>Credit<br>Card<br>Number |   |
|            | Q,        | 04/01/2022 |                 | Office Works |                         | 2,250.00 | USD      | VUMC - P-Card (-4717)                    | 7891                                            | * |
|            | Q         | 04/01/2022 |                 | Target       |                         | 2,000.00 | USD      | VUMC - P-Card (-4717)                    | 7891                                            |   |
|            | Q         | 04/01/2022 |                 | Delta        |                         | 2,500.00 | USD      | VUMC - T&E Card (8790)                   | 9891                                            |   |
|            | Q         | 04/01/2022 |                 | Staples      |                         | 1,550.00 | USD      | VUMC - P-Card (-4717)                    | 7891                                            |   |
|            | Q         | 04/01/2022 |                 | Marriott     |                         | 1,800.00 | USD      | VUMC - T&E Card (8790)                   | 9891                                            |   |
|            | Q         | 04/01/2022 |                 | Delta        |                         | 900.00   | USD      | VUMC - T&E Card (8790)                   | 9891                                            |   |

OK

( (

Cancel

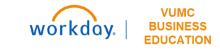

## Supplier Invoice Requests:

### Supplier Invoice Requests

Supplier Invoice Requests in Workday will be taking the place of check requests.

|                                                                                       | RBILT WUNIVERSITY C<br>MEDICAL CENTER                                                                                                    | heck Request           |                                       |                    |               |
|---------------------------------------------------------------------------------------|----------------------------------------------------------------------------------------------------|------------------------|---------------------------------------|--------------------|---------------|
| Is this paymont to o                                                                  |                                                                                                    |                        |                                       | re for Accounting  | Use Only      |
| Resident? Yes                                                                         |                                                                                                    | Vendo<br>1099 /        | r#                                    |                    | Code          |
|                                                                                       |                                                                                                    | Srt Cd                 | Ck Desc #                             | Sep Ck             |               |
| Vendor I                                                                              | Employee Student                                                                                                    | Requir                 | ed                                    |                    |               |
| Payee                                                                                 |                                                                                                    | Tax I.D                | /SS or<br>ree/Student ID#             |                    |               |
|                                                                                       | (Test) (M) (Last)                                                                                                    | Invoice                |                                       |                    |               |
| Mailing Address<br>Mex. 4 lines of 31 characters)                                     |                                                                                                    | invoice                | · _                                   |                    |               |
| City/State                                                                            |                                                                                                    | Invoice                |                                       |                    |               |
| Zip/Postal Code                                                                       | Country                                                                                                    | Description or         | n Check stub (if r                    | equired)           |               |
| Payee Phone No.                                                                       |                                                                                                    | Maximum of 30 char     | actara)                               |                    |               |
|                                                                                       |                                                                                                    |                        |                                       |                    |               |
| Business Purpose (<br>(Will not appear on che                                         | (Hequired)<br>tok stub - Attach separate sheet if additional space is                                                                                                    | nseded)                |                                       |                    |               |
| Account<br>(5 digits)                                                                 | Center<br>(10 digits)                                                                                                    | Sub-ledger (<br>ID     | if required)<br>Account<br>(6 digits) | Amount             |               |
|                                                                                       |                                                                                                    |                        | s                                     |                    |               |
|                                                                                       |                                                                                                    |                        |                                       |                    |               |
|                                                                                       |                                                                                                    |                        |                                       |                    |               |
|                                                                                       |                                                                                                    |                        |                                       |                    |               |
|                                                                                       |                                                                                                    |                        |                                       |                    |               |
|                                                                                       |                                                                                                    |                        |                                       |                    |               |
|                                                                                       |                                                                                                    |                        |                                       |                    | -             |
| Direct De                                                                             | (mark only one)<br>unds Transfer<br>eposit (ACH – to USA banks only)<br>Wire (Int'I. Vendors only)                                                                                                    | Total Amount Requ      | onal Instructio                       | ns                 |               |
|                                                                                       |                                                                                                    |                        |                                       |                    |               |
| Mail to addre                                                                         | ss shown above<br>ace attached                                                                                                    |                        |                                       |                    |               |
| L Kernittan                                                                           | ice attached                                                                                                    |                        |                                       |                    |               |
| <ul> <li>(1) you have review</li> <li>(2) payment has n<br/>or through any</li> </ul> | y" and "Approved by" signatures indicate:<br>wed the expenditure, business reason, and do<br>of been requested or paid through any other V<br>non-VUMC entity.<br>" signature also certifies as the appropriate aut | UMC payment process, s | uch as the procuri                    | ement card or acco | unts payable, |
|                                                                                       | Typed or Printed Name                                                                                                    | Signature              |                                       | Date               | Phone #       |
| Requested by:                                                                         |                                                                                                    |                        |                                       |                    |               |
| Approved by:                                                                          |                                                                                                    |                        |                                       |                    |               |
| Approved by:                                                                          |                                                                                                    |                        |                                       |                    |               |
|                                                                                       |                                                                                                    |                        |                                       |                    |               |
| Approved by:                                                                          |                                                                                                    |                        |                                       |                    |               |
| Approved by:<br>Accounting                                                            | Restricted, Department of Finance or                                                                                                    |                        |                                       |                    |               |

| Total Amount<br>0           |                                                           |
|-----------------------------|-----------------------------------------------------------|
| Supplier Invoice Request    | t (empty) Status (empty) Requester Brandy Ritchey (017763 |
| Primary Information         | n                                                         |
| Invoice Date                | * 07/29/2022 💼                                            |
| Invoice Received Date       | MM/DD/YYYY                                                |
| Company                     | *                                                         |
| Supplier                    | *                                                         |
| Remit-To Connection         |                                                           |
| Currency                    | *                                                         |
| Control Total Amount        | 0                                                         |
| Supplier's Invoice Numbe    | er                                                        |
| Lines Additional f<br>⊕ Add | Fields Attachments                                        |

Myworkdoy Copyright © 2021 Deloitte Development LLC. All rights reserved.

### Supplier Invoice Requests

- This process is used for requesting goods or services that do not have a Purchase Order attached.
- Requests that do not involve a contract with a supplier and/or are under \$5,000 annually will not generate a PO and will require a Supplier Invoice Request.
- Moving forward, utilities will be paid with a scheduled Supplier Invoice Request instead of a Purchase Order Invoice.
- Payments for subject participants, honorariums, and insurance payments will be requested through Miscellaneous Payments instead of Supplier Invoice Requests.

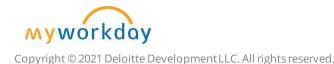

## **Conclusion:**

#### Key Takeaways

#### Change Impacts

- Workday Terms
- FDM
- Cost Center Translator Tool
- Methods of Purchasing

#### Receiving

- Non-Central vs Central Receivers
- Attach receipt in Workday
- Find previously created receipts and download PDF

#### Create a Requisition

- Ordering Methods
- Requisitions Types
- Approval Amounts
- Required Business purpose in Memo field

#### PCards

- PCard Manager  $\rightarrow$  Cardholder's Manager
- Upload receipt images
- Review and approve charges in Workday expense reports

workday.

EDUCATION

#### Supplier Invoice Requests

- Utilities will be paid with a scheduled
   Supplier Invoice Request
- Payments for subject participants will move to Miscellaneous Payments

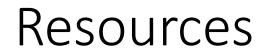

Foundational Data Model (FDM)

WDSC-301-Q1 Create Requisition - all employees

WDSC-501-Q1 Request Materials and Services (non-clinics)

WDSC-501-Q2 Request Materials and Services (clinics)

WDSC-503 Q1 Create a Receipt

Cost Center Translator Tool

Email: <u>myworkday@vumc.org</u> with questions

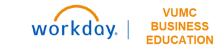

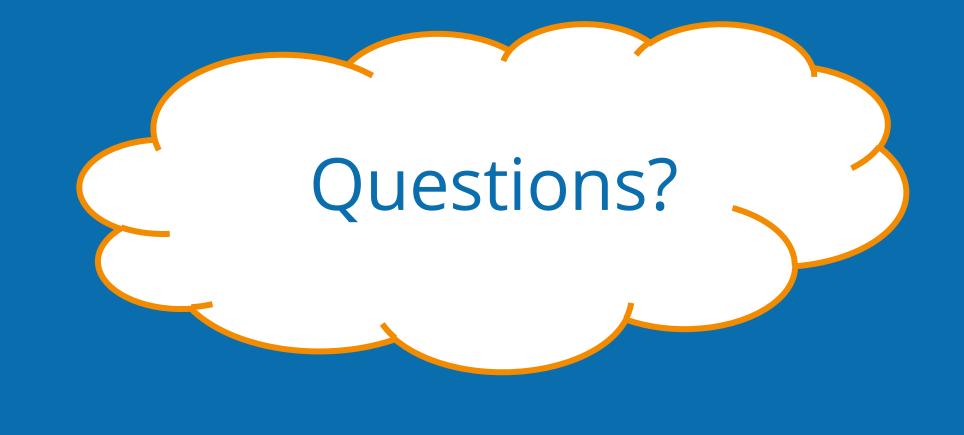

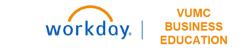